# **img2cmap**

*Release 0.2.3*

**Kevin Arvai**

**Nov 27, 2022**

# **CONTENTS**

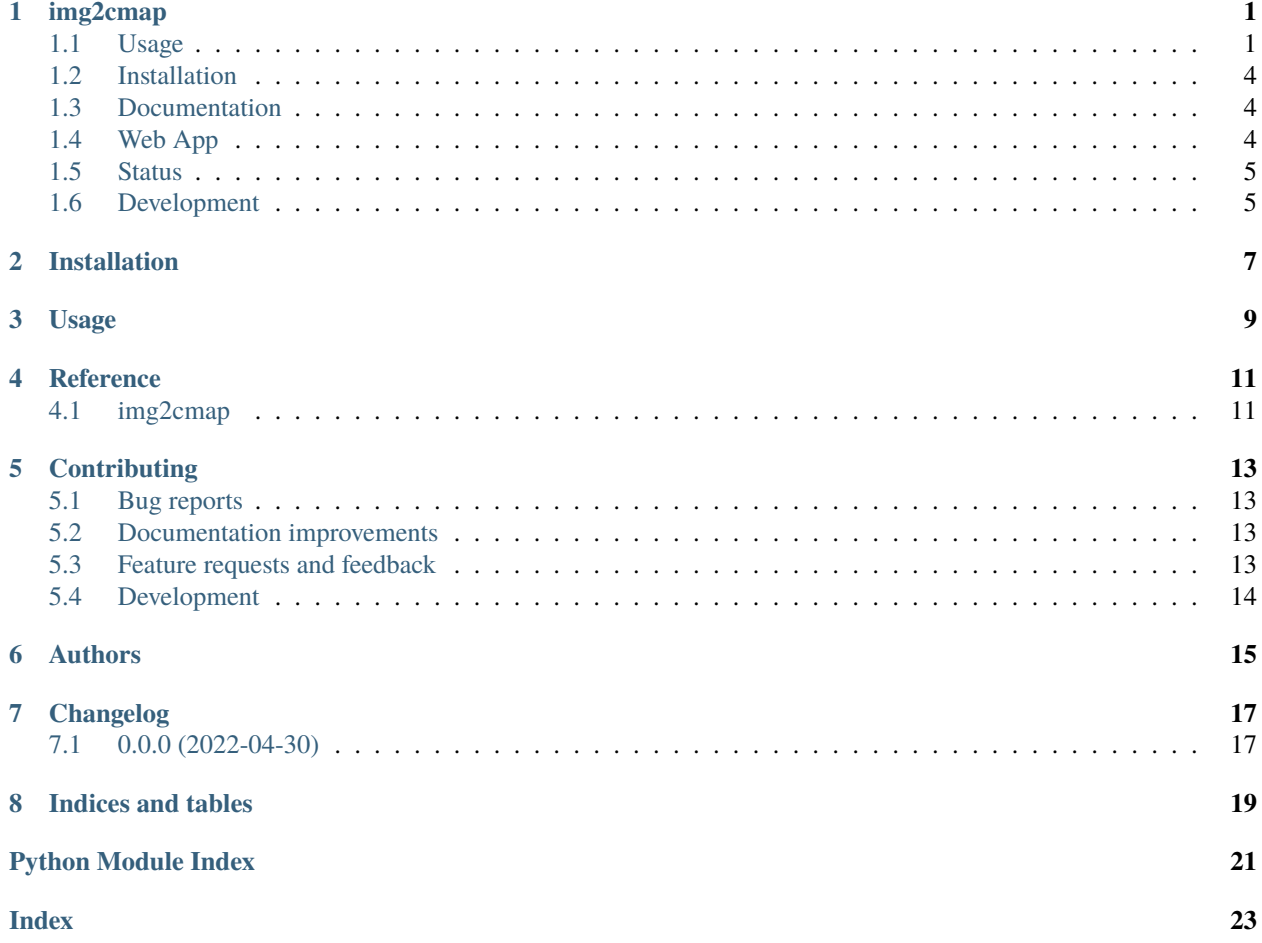

### **ONE**

#### **IMG2CMAP**

### <span id="page-4-1"></span><span id="page-4-0"></span>**1.1 Usage**

**Create colormaps from images in three lines of code!**

First, ImageConverter class converts images to arrays of RGB values. Then, generate\_cmap creates a matplotlib [ListedColormap.](https://matplotlib.org/stable/api/_as_gen/matplotlib.colors.ListedColormap.html#matplotlib-colors-listedcolormap)

from img2cmap import ImageConverter

```
# Can be a local file or URL
converter = ImageConverter("tests/images/south_beach_sunset.jpg")
cmap = converter.generate_cmap(n_colors=5, palette_name="south_beach_sunset", random_
\rightarrowstate=42)
```
Now, use the colormap in your plots!

```
import matplotlib.pyplot as plt
colors = cmap.colors
with plt.style.context("dark_background"):
   for i, color in enumerate(colors):
       plt.plot(range(10), [_+i+1 for _ in range(10)], color=color, linewidth=4)
```
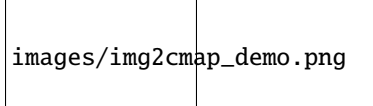

Plot the image and a colorbar side by side.

```
import matplotlib.pyplot as plt
from mpl_toolkits.axes_grid1 import make_axes_locatable
```

```
fig, ax = plt.subplots(figsize=(7, 5))
```
(continues on next page)

(continued from previous page)

```
ax.axis("off")
img = plt.imread("tests/images/south_beach_sunset.jpg")
im = ax.imshow(img, cmap=cmap)
divider = make_axes_locatable(ax)
cax = divider.append_axes("right", size="10\%", pad=0.05)
cb = fig.colorbar(im, cax=cax, orientation="vertical", label=cmap.name)
cb.set_ticks([])
```
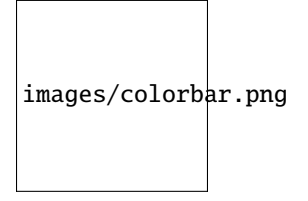

#### **1.1.1 Advanced**

#### **generate\_optimal\_cmap**

You can extract the optimal number of colors from the image using the generate\_optimal\_cmap method. Under the hood this performs the *elbow method <https://en.wikipedia.org/wiki/Elbow\_method\_(clustering)*> to determine the optimal number of clusters based on the sum of the squared distances between each pixel and it's cluster center.

```
cmaps, best_n_colors, ssd = converter.generate_optimal_cmap(max_colors=10, random_
\rightarrowstate=42)
```

```
best_cmap = cmaps[best_n_colors]
```
#### **remove\_transparent**

In an image of the Los Angeles Lakers logo, the background is transparent. These pixels contribute to noise when generating the colors. Running the remove\_transparent method will remove transparent pixels. Here's a comparison of the colormaps generated by the same image, without and with transparency removed.

Make two ImageConverter objects:

```
from img2cmap import ImageConverter
image_url = "https://loodibee.com/wp-content/uploads/nba-los-angeles-lakers-logo.png"
# Create two ImageConverters, one with transparency removed and one without
converter_with_transparent = ImageConverter(image_url)
converter_with_transparent.remove_transparent()
converter_no_transparent = ImageConverter(image_url)
cmap_with_transparent = converter_with_transparent.generate_cmap(
   n_colors=3, palette_name="with_transparent", random_state=42
```
(continues on next page)

(continued from previous page)

```
)
cmap_no_transparent = converter_no_transparent.generate_cmap(
   n_colors=3, palette_name="no_transparent", random_state=42
)
```
Plot both colormaps with the image:

```
import matplotlib.pyplot as plt
from mpl_toolkits.axes_grid1 import make_axes_locatable
for cmap in [cmap_with_transparent, cmap_no_transparent]:
   fig, ax = plt.subplots(figsize=(7, 5))
   ax.axis("off")
   img = converter_no_transparent.image
   im = ax.imshow(img, cmap=cmap)
   divider = make_axes_locatable(ax)
   cax = divider.append_axes("right", size="10\%", pad=0.05)
   cb = fig.colorbar(im, cax=cax, orientation="vertical", label=cmap.name)
   cb.set_ticks([])
```
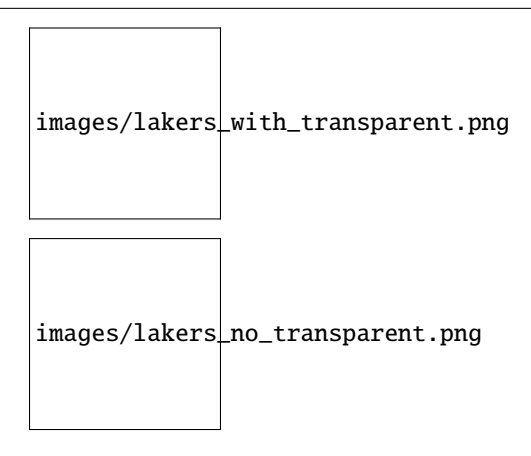

Notice, only after removing the transparent pixels, does the classic purple and gold show in the colormap.

#### **resize**

There is a method of the ImageConverter class to resize images. It will preserve the aspect ratio, but reduce the size of the image.

```
def test_resize():
   imageconverter = ImageConverter("tests/images/south_beach_sunset.jpg")
   imageconverter.resize(size=(512, 512))
   # preserves aspect ratio
   assert imageconverter.image.size == (512, 361)
```
#### **hexcodes**

When running the generate\_cmap or the generate\_optimal\_cmap methods the ImageConverter object will automatically capture the resulting hexcodes from the colormap and store them as an attribute.

```
from img2cmap import ImageConverter
image_url = "https://static1.bigstockphoto.com/3/2/3/large1500/323952496.jpg"
converter = ImageConverter(image_url)
converter.generate_cmap(n_colors=4, palette_name="with_transparent", random_state=42)
print(converter.hexcodes)
```
Output:

```
['#ba7469', '#dfd67d', '#5d536a', '#321e28']
```
### <span id="page-7-0"></span>**1.2 Installation**

pip install img2cmap

You can also install the in-development version with:

pip install https://github.com/arvkevi/img2cmap/archive/main.zip

### <span id="page-7-1"></span>**1.3 Documentation**

<https://img2cmap.readthedocs.io/>

### <span id="page-7-2"></span>**1.4 Web App**

Check out the web app at <https://img2cmap.fly.dev>

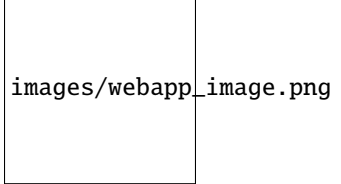

# <span id="page-8-0"></span>**1.5 Status**

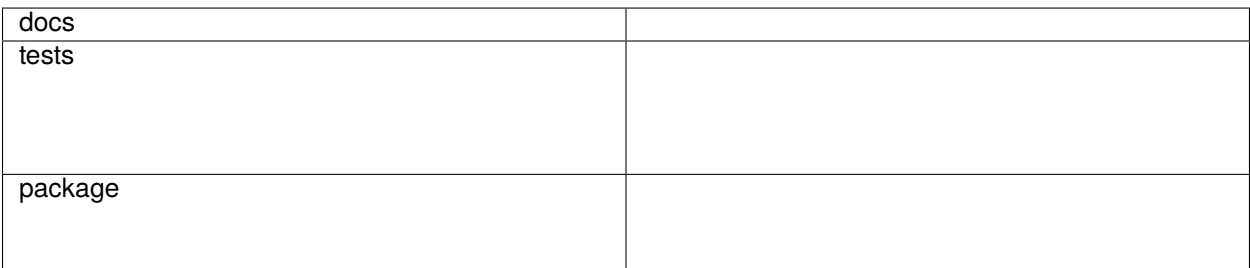

# <span id="page-8-1"></span>**1.6 Development**

Install the development requirements:

pip install img2cmap[dev]

To run all the tests run:

tox

Note, to combine the coverage data from all the tox environments run:

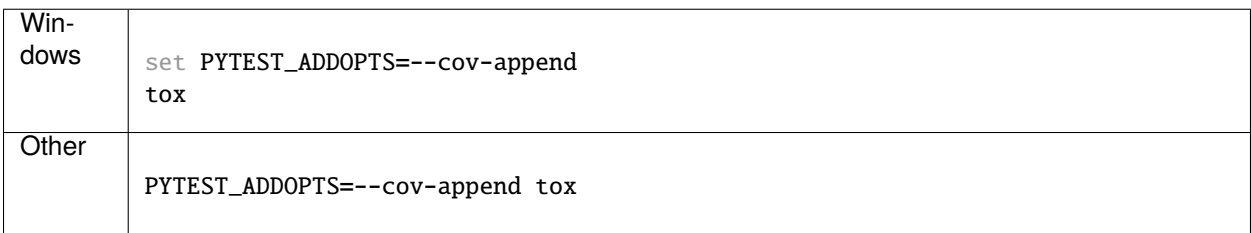

**TWO**

# **INSTALLATION**

<span id="page-10-0"></span>At the command line:

pip install img2cmap

**THREE**

**USAGE**

<span id="page-12-0"></span>To use img2cmap in a project:

import img2cmap

**FOUR**

# **REFERENCE**

# <span id="page-14-3"></span><span id="page-14-2"></span><span id="page-14-1"></span><span id="page-14-0"></span>**4.1 img2cmap**

# **CONTRIBUTING**

<span id="page-16-0"></span>Contributions are welcome, and they are greatly appreciated! Every little bit helps, and credit will always be given.

# <span id="page-16-1"></span>**5.1 Bug reports**

When [reporting a bug](https://github.com/arvkevi/img2cmap/issues) please include:

- Your operating system name and version.
- Any details about your local setup that might be helpful in troubleshooting.
- Detailed steps to reproduce the bug.

# <span id="page-16-2"></span>**5.2 Documentation improvements**

img2cmap could always use more documentation, whether as part of the official img2cmap docs, in docstrings, or even on the web in blog posts, articles, and such.

# <span id="page-16-3"></span>**5.3 Feature requests and feedback**

The best way to send feedback is to file an issue at [https://github.com/arvkevi/img2cmap/issues.](https://github.com/arvkevi/img2cmap/issues)

If you are proposing a feature:

- Explain in detail how it would work.
- Keep the scope as narrow as possible, to make it easier to implement.
- Remember that this is a volunteer-driven project, and that code contributions are welcome :)

### <span id="page-17-0"></span>**5.4 Development**

To set up *img2cmap* for local development:

- 1. Fork [img2cmap](https://github.com/arvkevi/img2cmap) (look for the "Fork" button).
- 2. Clone your fork locally:

git clone git@github.com:YOURGITHUBNAME/img2cmap.git

3. Create a branch for local development:

git checkout -b name-of-your-bugfix-or-feature

Now you can make your changes locally.

4. Install development requirements:

```
pip install img2cmap[dev]
```
5. When you're done making changes run all the checks and docs builder with [tox](https://tox.readthedocs.io/en/latest/install.html) one command:

tox

6. Commit your changes and push your branch to GitHub:

```
git add .
git commit -m "Your detailed description of your changes."
git push origin name-of-your-bugfix-or-feature
```
7. Submit a pull request through the GitHub website.

#### **5.4.1 Pull Request Guidelines**

If you need some code review or feedback while you're developing the code just make the pull request.

For merging, you should:

- 1. Include passing tests (run tox).
- 2. Update documentation when there's new API, functionality etc.
- 3. Add a note to CHANGELOG.rst about the changes.
- 4. Add yourself to AUTHORS.rst.

#### **5.4.2 Tips**

To run a subset of tests:

tox -e envname -- pytest -k test\_myfeature

To run all the test environments in *parallel*:

tox -p auto

# **SIX**

# **AUTHORS**

- <span id="page-18-0"></span>• Kevin Arvai - <https://github.com/arvkevi>
- Marshall Krassenstein <https://github.com/mpkrass7>

# **SEVEN**

# **CHANGELOG**

# <span id="page-20-1"></span><span id="page-20-0"></span>**7.1 0.0.0 (2022-04-30)**

• First release on PyPI.

# **EIGHT**

# **INDICES AND TABLES**

- <span id="page-22-0"></span>• genindex
- modindex
- search

# **PYTHON MODULE INDEX**

<span id="page-24-0"></span>i img2cmap, [11](#page-14-2)

# **INDEX**

#### <span id="page-26-0"></span>I

img2cmap module, [11](#page-14-3)

### M

module img2cmap, [11](#page-14-3)